# HANDLEIDING DOSSIERVOERING HUISARTSENZORG

- DIENST JUSTITIËLE INRICHTINGEN -

Nederlands Instituut voor Forensische Psychiatrie en Psychologie

2021

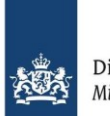

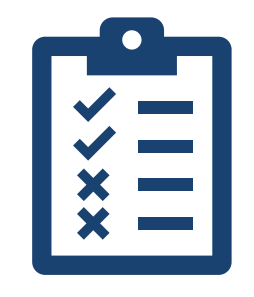

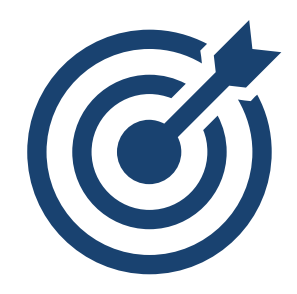

### **KADER**

Adequate medische dossiervoering is essentieel voor het waarborgen van continuïteit van informatieoverdracht, en daarmee het waarborgen van de continuïteit van de zorg voor de patiënt.

Overzichtelijkheid en navolgbaarheid zijn belangrijke kernwaarden die deze continuïteit ondersteunen. Indien een medisch dossier incompleet is of de dossiervoering inadequaat, dan is er onvolledige informatieoverdracht en is het moeilijk om een actueel beeld over de gezondheidstoestand van de patiënt te vormen.

Dit kan nadelige gevolgen hebben voor de gezondheid van de patiënt. Uit calamiteitenonderzoeken blijkt dat inadequate dossiervoering een belangrijk aandachtspunt is in 29 – 58% van de calamiteiten per jaar, en als basisoorzaak van calamiteiten wordt omschreven. Ook een NIVELonderzoek laat hiaten zien in de registratiekwaliteit van medische dossiervoering. Daarnaast blijken er, door o.a. vragen op het Gebruikersplatform Zorg, kennislacunes te bestaan over de registratie omtrent DJI-specifieke zorgsituaties.

#### **DOEL**

Het bieden van een richtlijn voor uniforme registratie en dossiervoering om de continuïteit van zorg te waarborgen en te optimaliseren. Daarmee wordt de kwaliteit van zorg verbeterd.

Naast verbetering van kwaliteit van zorg, moet deze richtlijn uiteindelijk ook tijdsbesparing opleveren voor de zorgverlener door in minder tijd een duidelijker beeld te krijgen van de gezondheidstoestand en door een soepele informatieoverdracht tijdens overplaatsing van de ene naar de andere inrichting te waarborgen.

Deze handleiding biedt een kader voor de criteria waar de medische dossiervoering binnen DJI aan dient te voldoen. Het schrijft voor dat áls een arts of een andere zorgverlener besluit bepaalde informatie op te nemen in het dossier, hoe dit duidelijk en uniform geregistreerd kan worden. Het gaat nadrukkelijk om het verhogen van de kwaliteit van registraties, niet de kwantiteit van registratie. Deze richtlijn is van toepassing op de huisartsenzorg in de volle breedte inclusief DJIspecifieke zorgsituaties met oog op het multidisciplinaire aspect van zorg binnen DJI.

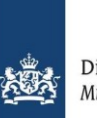

## **LEESWIJZER**

In deze handleiding dossiervoering huisartsenzorg wordt beschreven wat de minimale criteria zijn waar de dossiervoering binnen DJI m.b.t. de huisartsenzorg aan dient te voldoen.

De handleiding start met een algemene beschrijving over contactregistratie en het registeren van episodes, welke gebaseerd is op de richtlijn 'Adequate dossiervoering met het EPD' ( ADEPD-richtlijn, 2019). Deze twee basisprincipes vormen de rode draad door de gehele handleiding, omdat deze twee elementen veelal verband houden met de overige dossiervoering rondom de zorg die geleverd wordt binnen DJI.

Na de 1) algemene dossiervoering wordt ingegaan op de dossiervoering rondom hoofd- en deelprocessen van de zorg binnen DJI: 2) patiëntenzorg rondom inkomst, 3) reguliere patiëntenzorg tijdens verblijf, 4) alles rondom medicatie, 5) patiëntenzorg in ANW-uren en 6) DJI-specifieke patiëntenzorg.

De [ADEPD-richtlijn](https://www.nhg.org/sites/default/files/content/nhg_org/uploads/final_adepd_2019_web.pdf) dient als naslagwerk voor verdieping en verbreding op bepaalde onderwerpen die raken aan dossiervoering in de vrije maatschappij. Indien onderdelen van deze handleiding raken aan de ADEPD-richtlijn is een hyperlink opgenomen naar deze ADEPD-richtlijn.

In deze handleiding staat tevens voor bepaalde functies aangegeven wie wat registreert. De registraties die niet raken aan de verantwoordelijkheden verbonden aan een BIG-registratie en bijvoorbeeld meer administratieve taken omvatten, kunnen ook door andere functies worden uitgevoerd afhankelijk van de afspraken die binnen de eigen medische dienst zijn gemaakt.

*ADEPD-richtlijn, Nederlands Huisartsen Genootschap (2019). Te raadplegen via: https://www.nhg.org/sites/default/files/content/nhg\_org/uploads/final\_adepd\_2019\_web.pdf*

## AFKORTINGEN

- **ALTIS** Aard Lokalisatie Tijdsduur Intensiteit Samenhang
- **AMZ** Administratief Medewerker Zorg
- **ANW** Avond- Nacht- en Weekend
- DA Doktersassistent
- **ICPC** International Classification of Primary Care
- **JG** Justitieel Geneeskundige
- **JV** Justitieel Verpleegkundige
- **PMO** Psychomedisch Overleg
- POH Praktijkondersteuner huisarts
- **PROVOKE** Plaats Rangschikking Omvang Vorm Omtrek Kleur Efflorescentie
- **SOEP** Subjectief Objectief Evaluatie Plan
- **VS** Verpleegkundig specialist

## INHOUDSOPGAVE

#### **1. Algemene dossiervoering**

- **1.1 [SOEP](#page-8-0) –** staat voor Subjectief (mening patiënt), Objectief (wat jij objectiveert), Evaluatie ((voorlopige) diagnose) en Plan ((voorlopig) beleid). **2**
- **1.2 [CONTACTREGISTRATIE](#page-9-0)** Registreer kort, bondig en compleet inclusief tijdstip, initialen en functie zorgverlener(s) van het (intercollegiaal)consult en koppel elke SOEP aan een episode. **3**
- **1.3 [EPISODES](#page-6-0)** worden gekoppeld aan klacht of diagnose, aangepast naar aard van gezondheidsprobleem, en voorzien van ernstgraad en attentiewaarde. Registraties worden aan episode gekoppeld. **4**
- **2. Patiëntenzorg rondom inkomst.**
- **2.1 [AANMAKEN DOSSIER](#page-12-0) –** nieuw dossier wordt gestart met XXXXXXXXXX PI locatie XXXXXXXXXX voor zowel nieuwe inkomsten als overplaatsingen. **6**
- **2.2 [MEDISCHE INTAKE](#page-13-0) –** wordt geregistreerd onder onderzoeken, en als SOEP incl. belangrijke zaken. Episodes voortkomend uit voorgeschiedenis en gezondheidstoestand worden geregistreerd. De SOEP wordt gekoppeld aan alle episodes én A97.01. **7**
- **2.3 [TOESTEMMINGSVERKLARING](#page-14-0) –** wordt opgeslagen onder 'correspondentie' met als titel de omschrijving van het document en de actuele datum. **8**
- 2.4 **OPVRAGEN EXTERNE MEDISCHE GEGEVENS** wordt geregistreerd in een SOEP met details over welke gegevens en bij wie. Dit wordt gekoppeld aan de bijbehorende episode. Episodes worden geüpdatet a.d.h.v. de ontvangen gegevens. **9**
- **3. Reguliere patiëntenzorg tijdens verblijf**
- **3.1 [CONSULT JUSTITIEEL VERPLEEGKUNDIGE, POH-SOMATIEK, DOKTERSASSISTENT](#page-8-0) –** wordt geregistreerd conform contactregistratie en wordt gekoppeld aan episodes met ICPC-code tussen 01 t/m 29. **11**
- **3.2 [CONSULT VERPLEEGKUNDIG SPECIALIST](#page-18-0) –** wordt geregistreerd conform 'contactregistratie' incl. aandacht voor professionele overwegingen en eventuele monitoring. De SOEP wordt gekoppeld aan een nieuwe of eventueel geactualiseerde episode binnen de afgebakende problematiek. **12**
- **3.3 [ARTSENCONSULT](#page-19-0) –** wordt geregistreerd conform 'contactregistratie' incl. aandacht voor professionele overwegingen en eventuele monitoring. De SOEP wordt gekoppeld aan een nieuwe of geactualiseerde episode. **13**
- **3.4 [VERWIJZEN](#page-20-0)** verwijs- / retourbrieven medisch specialist worden opgeslagen onder correspondentie & gekoppeld aan de episode. De episode wordt aangepast aan de diagnose van de specialist. **14**

## INHOUDSOPGAVE

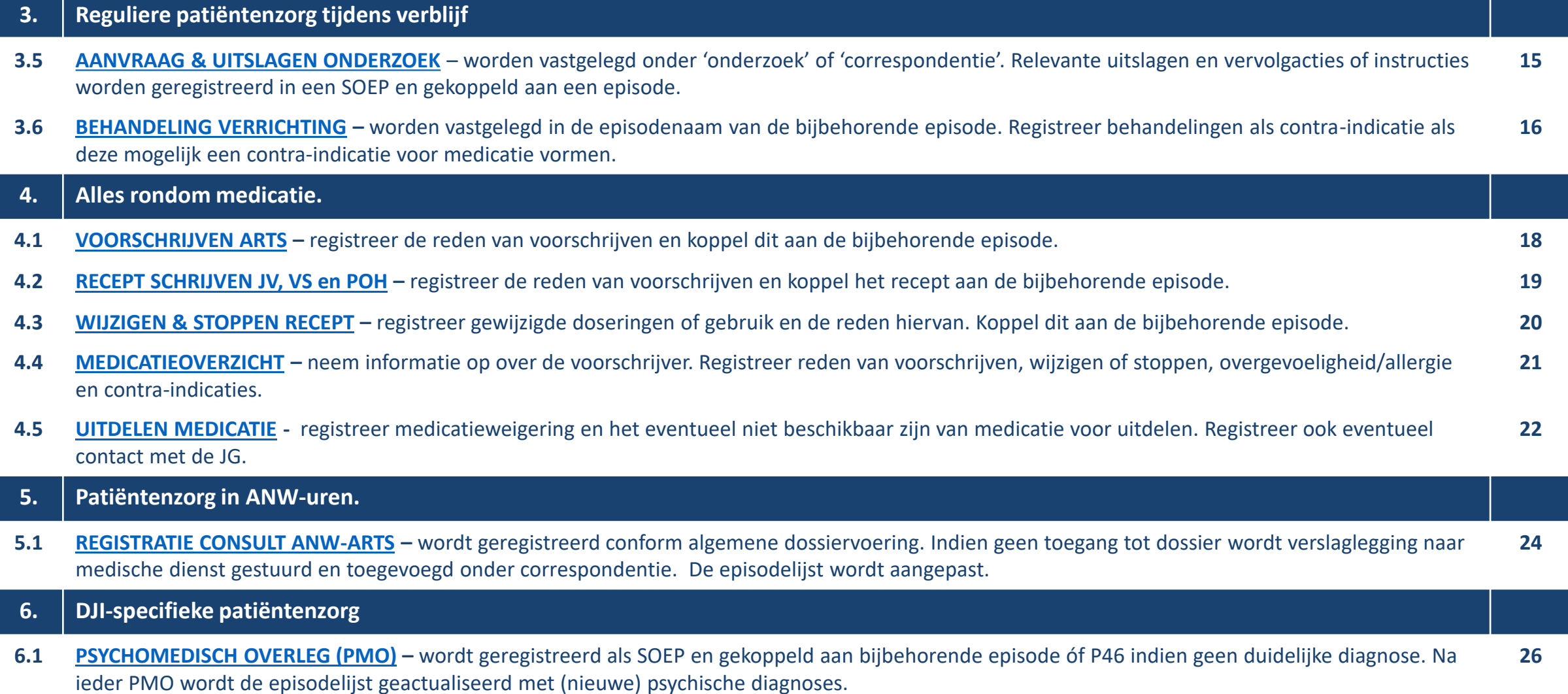

**6.2 [ISO-PLAATSING](#page-33-0) –** wordt ingevuld in een SOEP die aangeeft dat het om een ISO-plaatsing gaat en hoeveel dagen betrokkene in ISO zit. Wordt gekoppeld aan episode met indicatie ISO-plaatsing of A97.01 met attentiewaarde. **27**

## <span id="page-6-0"></span>INHOUDSOPGAVE

#### **6. DJI-specifieke patiëntenzorg.**

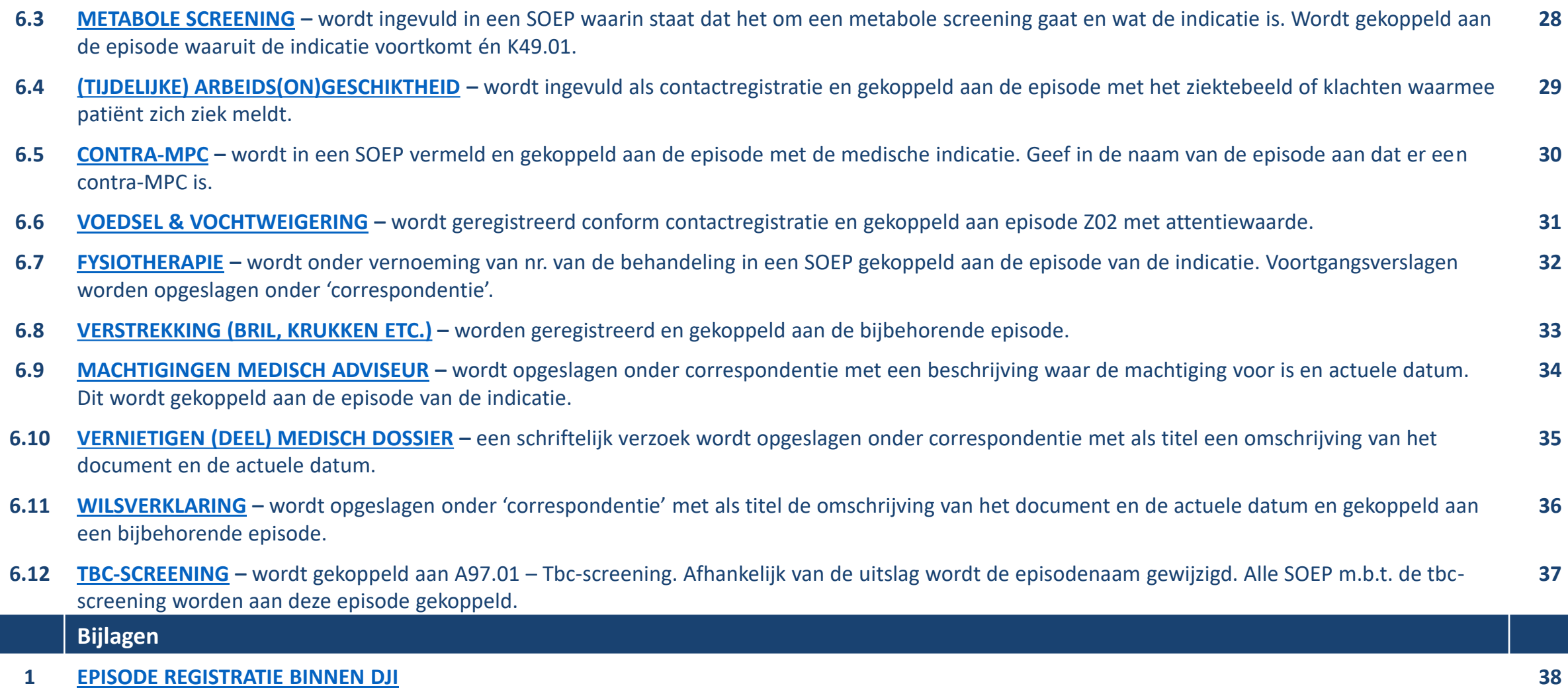

- 
- **2 [ATTENTIEWAARDE EPISODE](#page-47-0) 41**
- **3 [ADVIES ONGEKOPPELDE SOEP OPSCHONEN](#page-48-0) 42**

# 1. Algemene dossiervoering.

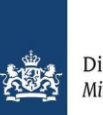

<span id="page-8-0"></span>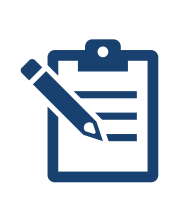

1.1 SOEP – staat voor Subjectief (mening patiënt), Objectief (wat jij objectiveert), Evaluatie ((voorlopige) diagnose) en Plan ((voorlopig) beleid).

### **S = Subjectief = mening van patiënt of iemand anders dan jij**

Vul hier de anamnese volgens ALTIS\* in inclusief de hulpvraag van de patiënt.

### **O = Objectief = wat jij objectiveert**

Vul hier de bevindingen bij het lichamelijk onderzoek in inclusief het klinisch beeld en de controles.

### **E = Evaluatie = (voorlopige) diagnose**

Vul in wat de (voorlopige) diagnose is en maak een nieuwe episode met ICPC-code aan of koppel dit aan een bestaande episode met ICPC-code.

### **P = Plan = (voorlopig) beleid**

Vul in wat het (voorlopige) beleid is inclusief advies/instructies aan patiënt en wat overwegingen zijn. Geef in deze regel ook een eventuele vraag aan de arts aan en met wie er overleg heeft plaatsgevonden.

<span id="page-9-0"></span>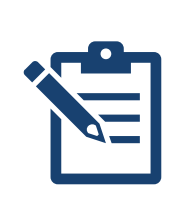

1.2 CONTACTREGISTRATIE – Registreer kort, bondig en compleet inclusief tijdstip, initialen en functie zorgverlener(s) van het (intercollegiaal)consult en koppel elke SOEP aan een episode.

### **[ADEPD-hyperlink](https://www.nhg.org/sites/default/files/content/nhg_org/uploads/final_adepd_2019_web.pdf)**

Leg relevante informatie betreffende deelcontacten zoals patiëntconsult, medicatieafspraak, recepten, uitslagen etc. vast in een SOEP en koppel dit aan een [episode](#page-10-0).

Registreer initialen, functie en tijdstip van de SOEP, eventueel aangevuld met de gegevens van zorgverleners met wie (multidisciplinair) overleg heeft plaatsgevonden\*. *Bijvoorbeeld: PvJ – JV 13:10 of JD – JG 15:20 overleg dr. J, psychiater en VV, psycholoog.*

Rapporteer een korte, bondige en complete registratie van anamnese, lichamelijk en/of aanvullend onderzoek, differentiaal diagnose en het beleid/afspraken.

Beschrijf ook de professionele overwegingen welke leiden tot een behandelbeslissing of (risico)inschatting.

Gebruik zo min mogelijk tot geen afkortingen die niet algemeen bekend zijn of multi-interpretabel zijn.

Het maken van een SOEP en het koppelen aan een episode geldt voor de artsen, verpleegkundigen en andere zorgverleners die registreren in het EPD (POH's, verpleegkundig specialisten, verpleegkundige PIW-ers etc.).

<span id="page-10-0"></span>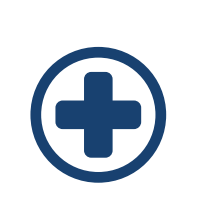

1.3 EPISODES – worden gekoppeld aan klacht of diagnose, aangepast naar aard van gezondheidsprobleem, en voorzien van ernstgraad en attentiewaarde. Registraties worden aan episode gekoppeld.

**[ADEPD-hyperlink](https://www.nhg.org/sites/default/files/content/nhg_org/uploads/final_adepd_2019_web.pdf)**

Koppel klachten en diagnoses aan een episode met bijbehorende ICPC-code. Gebruik in de ICPC-omschrijving zoveel mogelijk eigen termen i.p.v. de standaard ICPC-titel.

Registreer/update in de episode, indien van toepassing, de meest recente ernstgraad/stadium van diagnose. *Bijvoorbeeld: GOLD-klasse COPD, NYHA-classificatie hartfalen, TNM-stadium kanker.*

Maak een nieuwe episode aan en voeg deze samen met de oude episode bij hernieuwde kennis over de diagnose/ het gezondheidsprobleem.

*Bijvoorbeeld: een verkoudheid ontwikkelt zich tot een pneumonie.*

Koppel alle bijbehorende SOEP-en, medicatievoorschriften, uitslagen, retourbrieven medisch specialist etc. aan de bijbehorende episode.

Ken aan een episode een attentiewaarde toe indien nodig. Sluit episodes waarvoor geen zorg meer nodig wordt geacht af.

*Zie voor de registratie van DJI-specifieke episodes [Bijlage](#page-44-0) 1 en voor attentiewaardes [Bijlage](#page-47-0) 2*

# 2. Patiëntenzorg rondom inkomst.

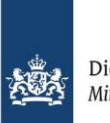

<span id="page-12-0"></span>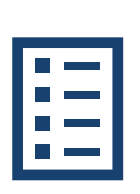

2.1 AANMAKEN DOSSIER – nieuw dossier wordt gestart met XXXXXXXXXX PI locatie XXXXXXXXXX voor zowel nieuwe inkomsten als overplaatsingen.

Start een nieuw dossier met: XXXXXXXXXX PI locatie XXXXXXXXXX *Bijvoorbeeld: XXXXXXXXXX PI Alphen ad Rijn XXXXXXXXXX*

Dit geldt zowel voor nieuwe inkomsten als voor overplaatsingen.

<span id="page-13-0"></span>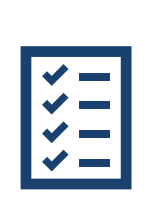

2.2 MEDISCHE INTAKE – wordt geregistreerd onder onderzoeken, en als SOEP incl. belangrijke zaken. Episodes voortkomend uit voorgeschiedenis en gezondheidstoestand worden geregistreerd. De SOEP wordt gekoppeld aan alle episodes én A97.01.

Wordt ingevuld en geregistreerd onder 'onderzoeken'.

Maak een SOEP\* aan en vermeld dat de medische intake is afgenomen samen met de belangrijke zaken, aandachtspunten, overwegingen, beleid en dingen die gemonitord dienen te worden. Registreer met wie overleg heeft plaatsgevonden en de uitkomst hiervan.

Registreer de actuele en/of chronische medicatie.

Gevalideerde [episodes](#page-10-0) met ICPC-codes uit de voorgeschiedenis registreert de justitieel verpleegkundige (JV). Omdat het diagnoses uit de voorgeschiedenis betreft, kan de JV gebruik maken van alle ICPC-codes.

Als er nieuwe medische klachten zijn, registreert de JV een episode met ICPC-code 01 t/m 29 (klachtbeschrijving).

De SOEP van de medische intake wordt gekoppeld aan alle episodes die voortkomen uit de medische intake én aan episode A97.01 die 'Medische intake' wordt genoemd.

De justitieel geneeskundige (JG) en/of verpleegkundig specialist (VS) noteert in een SOEP dat de intake geaccordeerd is en vult zo nodig de episodelijst aan.

*\* Indien er uit de medische intake meerdere problemen naar voren komen, kan voor de overzichtelijkheid gekozen worden om meerdere SOEP's (één per probleem) aan te maken en deze te koppelen aan de episode van het probleem en A97.01.*

<span id="page-14-0"></span>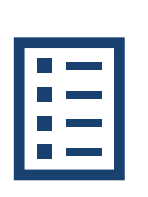

2.3 TOESTEMMINGSVERKLARING – wordt opgeslagen onder 'correspondentie' met als titel de omschrijving van het document en de actuele datum.

Wordt opgeslagen onder 'correspondentie'.

Beschrijf in de titel van het document in 'correspondentie' dat het om een toestemmingsverklaring gaat, waarvoor de toestemmingsverklaring is en de actuele datum. *Bijvoorbeeld: Toestemmingsverklaring opvragen gegevens huisarts d.d. 15-02-2021*

Maak geen aparte SOEP aan.

Nb: het gaat hier specifiek om toestemmingsverklaringen voor het opvragen van medische gegevens. Niet om [wilsverklaringen](#page-42-0).

<span id="page-15-0"></span>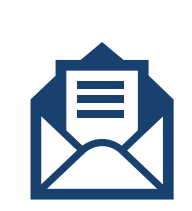

2.4 OPVRAGEN EXTERNE MEDISCHE GEGEVENS – wordt geregistreerd in een SOEP met details over welke gegevens en bij wie. Dit wordt gekoppeld aan de bijbehorende episode. Episodes worden geüpdatet a.d.h.v. de ontvangen gegevens.

Wordt geregistreerd in een SOEP door de persoon die de gegevens opvraagt.

Vermeld bij welke instelling en waarover de medische gegevens zijn opgevraagd in een SOEP. Vermeld ook een rappeldatum.

*Bijvoorbeeld: Opvragen externe gegevens, GGZ-Centraal. Rappeldatum: 15-02-2021.*

Koppel de SOEP aan de episode waarvan de medische gegevens zijn opgevraagd.

Registreer de opgevraagde medische gegevens 'correspondentie' onder vernoeming van het specialisme, de instelling en de datum van de informatie.

De JG of VS updatet de episodes aan de hand van de ontvangen medische gegevens. Eventueel past de JG/ VS het beleid aan en registreert dit in een SOEP.

# 3. Reguliere patiëntenzorg tijdens verblijf.

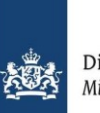

## 3.1 CONSULT JUSTITIEEL VERPLEEGKUNDIGE, POH-SOMATIEK, DOKTERSASSISTENT – wordt geregistreerd conform contactregistratie en wordt gekoppeld aan episodes met ICPC-code tussen 01 t/m 29.

Wordt ingevuld en geregistreerd als SOEP conform **['contactregistratie](#page-9-0)**'.

Beschrijf in de SOEP: anamnese, lichamelijk onderzoek, overwegingen, een conclusie m.b.t. de klachten en symptomen en beleid.

Vermeld of er overleg heeft plaatsgevonden met een andere zorgverlener wie dit is.

De JV, POH-somatiek of doktersassistent (DA) registreert nieuwe klachten of symptomen als een episode, onder ICPC-code 01 t/m 29 (klachtbeschrijving). Overige ICPC-codes (voor diagnoses en verrichtingen) zijn voorbehouden aan de JG of VS.

<span id="page-18-0"></span>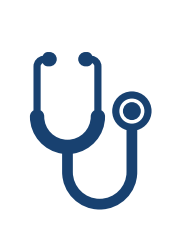

3.2 CONSULT VERPLEEGKUNDIG SPECIALIST – wordt geregistreerd conform 'contactregistratie' incl. aandacht voor professionele overwegingen en eventuele monitoring. De SOEP wordt gekoppeld aan een nieuwe of eventueel geactualiseerde episode binnen de afgebakende problematiek.

Wordt ingevuld en geregistreerd als SOEP conform '**[contactregistratie'](#page-9-0).**

Beschrijf in de SOEP: anamnese, lichamelijk en aanvullend onderzoek, differentiaal diagnose en het beleid/afspraken. Beschrijf ook de professionele overwegingen welke leiden tot een behandelbeslissing of (risico)inschatting en zaken die eventueel gemonitord dienen te worden.

Verpleegkundig specialisten hebben bij afgebakende problematiek een zelfstandige bevoegdheid wat betreft diagnostiek. Binnen deze afbakening registreren zij zelfstandig episodes met ICPC-codes buiten de ICPC-codes 01 t/m 029 om.

Als de VS een patiënt ziet die toegeleid is, past hij/zij de episode die eerder is geregistreerd zo nodig aan aan het voortschrijdend inzicht door een nieuwe episode aan te maken en deze samen te voegen met de oude episode.

<span id="page-19-0"></span>

3.3 ARTSENCONSULT – wordt geregistreerd conform 'contactregistratie' incl. aandacht voor professionele overwegingen en eventuele monitoring. De SOEP wordt gekoppeld aan een nieuwe of geactualiseerde episode.

Wordt ingevuld en geregistreerd als SOEP conform '**[contactregistratie'](#page-9-0).**

Beschrijf in de SOEP: anamnese, lichamelijk en aanvullend onderzoek, differentiaal diagnose en het beleid/afspraken. Beschrijf ook de professionele overwegingen welke leiden tot een behandelbeslissing of (risico)inschatting en zaken die eventueel gemonitord dienen te worden.

Alle episodes en alle ICPC-codes kunnen worden geregistreerd door de JG.

Als de JG een patiënt ziet die toegeleid is, past hij/zij de episode die eerder is geregistreerd zo nodig aan aan het voortschrijdend inzicht door een nieuwe episode aan te maken en deze samen te voegen met de oude episode.

<span id="page-20-0"></span>3.4 VERWIJZEN – verwijs- / retourbrieven medisch specialist worden opgeslagen onder correspondentie & gekoppeld aan de episode. De episode wordt aangepast aan de diagnose van de specialist.

### **[ADEPD-hyperlink](https://www.nhg.org/sites/default/files/content/nhg_org/uploads/final_adepd_2019_web.pdf)**

De AMZ en/of DA slaat de verwijsbrief op onder correspondentie onder vermelding van specialisme, ziekenhuis en datum en gekoppeld aan een episode\*.

*Bijvoorbeeld: verwijzing cardiologie, St. Antonius Ziekenhuis, d.d. 07-01-2021*

Sla de retourbrief van een medisch specialist (poliklinisch of klinisch) met de resultaten en bevindingen op onder vermelding van (poli-)klinische brief, specialisme, ziekenhuis en datum onder correspondentie. Koppel de retourbrief aan de bijbehorende episode.

*Bijvoorbeeld: klinische brief cardiologie St. Antonius Ziekenhuis, d.d. 14-01-2021*

De JG of VS past zo nodig de episode die bij het verwijstraject hoort aan de diagnose die gesteld is door de medisch specialist.

*14*

*\* Indien er gebruik wordt gemaakt van bijv. Zorgdomein en er geen verwijsbrief wordt opgeslagen in het EPD dan is het van belang dat er duidelijk in de SOEP wordt omschreven dat er een verwijzing heeft plaatsgevonden en naar wie.* 

<span id="page-21-0"></span>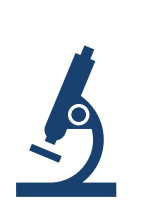

3.5 AANVRAAG & UITSLAGEN ONDERZOEK – worden vastgelegd onder 'onderzoek' of 'correspondentie'. Relevante uitslagen en vervolgacties of instructies worden geregistreerd in een SOEP en gekoppeld aan een episode.

**[ADEPD-hyperlink](https://www.nhg.org/sites/default/files/content/nhg_org/uploads/final_adepd_2019_web.pdf)**

De AMZ en/of DA legt aanvragen en uitslagen van (laboratorium)bepalingen vast in 'onderzoeken'. Dit geldt alleen voor de uitslagen van onderzoeken die geregistreerd kunnen worden onder 'onderzoeken'.

Als een uitslag niet als bepaling onder 'onderzoek' vastgelegd kan worden (bijv. beeldvormend onderzoek en bepaalde functieonderzoeken), leg dan de brief vast onder 'correspondentie' onder vernoeming van het type aanvullend onderzoek en de datum. *Bijvoorbeeld: uitslag echo schouder d.d. 09-03-2021*

Registreer relevante uitslagen van aanvullend onderzoek in een SOEP en koppel dit aan de bijbehorende episode. Dit geldt zowel voor uitslagen van onderzoeken die zijn aangevraagd door de JG, VS en POH als voor resultaten van uitslagen van de medisch specialist.

Leg vervolgacties en/of instructies aan praktijkmedewerkers naar aanleiding van een uitslag vast in een SOEP, gekoppeld aan de bijbehorende episode.

<span id="page-22-0"></span>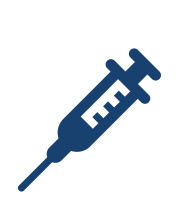

3.6. BEHANDELING VERRICHTING – worden vastgelegd in de episodenaam van de bijbehorende episode. Registreer behandelingen als contra-indicatie als deze mogelijk een contraindicatie voor medicatie vormen.

**[ADEPD-hyperlink](https://www.nhg.org/sites/default/files/content/nhg_org/uploads/final_adepd_2019_web.pdf)**

Leg operaties en relevante behandelingen vast. Gebruik eventueel de module 'ingrepen'. *Bijvoorbeeld: chemotherapie, bestraling, dialyse etc.*

Registreer relevante behandelingen en operaties in de episodenaam van de bijbehorende episode. Gebruik eventueel de module 'ingrepen'. *Bijvoorbeeld*: *Coloncarcinoom (2014) - hemicolectomie, stoma en chemotherapie*

Dit geldt voor relevante behandelingen en ingrepen uitgevoerd in zowel de eerste en tweede lijn.

Als het gaat om een behandeling die consequenties heeft voor de medicatiebewaking en een mogelijke contra-indicatie vormt voor medicatie, leg dit vast als contra-indicatie. Zie NHG-Tabel behandelingen en [contra-indicatie](https://referentiemodel.nhg.org/sites/default/files/NHG-Tabel%2064-Behandelingen%20en%20contra-indicatie%20aarden-versie-1-Inkijkexemplaar_0.pdf) aarden.

# 4. Alles rondom medicatie.

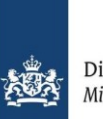

<span id="page-24-0"></span>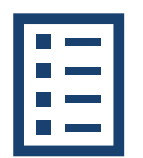

4.1 VOORSCHRIJVEN ARTS – registreer de reden van voorschrijven en koppel dit aan de bijbehorende episode.

**[ADEPD-hyperlink](https://www.nhg.org/sites/default/files/content/nhg_org/uploads/final_adepd_2019_web.pdf)**

Registreer de reden van het voorschrijven van het medicijn.

Koppel het recept aan de bijbehorende episode.

*NB: Voor uitgebreide instructies over het stapsgewijs voorschrijven in MicroHis zie de Computer Based Training MicroHIS, en de [werkafspraken](https://serviceportaal.dji.minjus.nl/ufs/_FilesIVD/CBTs/epd/microhis/2020v2/cbtmicrohiscompleetv2/index.html) en –instructies MicroHIS.*

<span id="page-25-0"></span>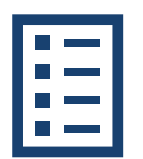

4.2 RECEPT SCHRIJVEN JV, VS en POH – registreer de reden van voorschrijven en koppel het recept aan de bijbehorende episode.

Schrijf het recept volgens de richtlijnen onder "[Voorschrijven arts](#page-24-0)"

Registreer de reden van het voorschrijven en koppel het recept aan de bijbehorende episode.

De JG of psychiater controleert en autoriseert dagelijks de voorgeschreven medicatie door JV en/of POH.

De VS mogen geneesmiddelen voorschrijven binnen hun eigen deskundigheidsgebied. Autorisatie door de JG is voor deze geneesmiddelen niet nodig.

<span id="page-26-0"></span>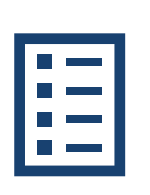

4.3 WIJZIGEN & STOPPEN RECEPT – registreer gewijzigde doseringen of gebruik en de reden hiervan. Koppel dit aan de bijbehorende episode.

Registreer gewijzigde doseringen en/of gewijzigd gebruik.

Registreer altijd de reden van het (vroegtijdig) wijzigen of het (vroegtijdig) stoppen van het recept.

Koppel de reden van het (vroegtijdig) wijzigen of stoppen aan de bijbehorende episode.

<span id="page-27-0"></span>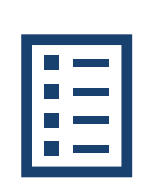

4.4 MEDICATIEOVERZICHT\* – neem informatie op over de voorschrijver. Registreer reden van voorschrijven, wijzigen of stoppen, overgevoeligheid/allergie en contra-indicaties.

#### **[ADEPD-hyperlink](https://www.nhg.org/sites/default/files/content/nhg_org/uploads/final_adepd_2019_web.pdf)**

Neem voorgeschreven geneesmiddelen door andere zorgverleners dan de JG op in het medicatieoverzicht inclusief informatie over de voorschrijver\*\*. Dit is in het belang van de medicatiebewaking.

Registreer onder 'medicatiebewaking' de contra-indicaties en overgevoeligheden/allergieën voor een geneesmiddel, stof of groep.

Geef bij een contra-indicatie, overgevoeligheid en allergie duidelijk aan of dit geldt voor een bepaald merk, een specifiek middel, een werkzame stof of een groep geneesmiddelen.

Leg bij overgevoeligheden/allergie een omschrijving van de overgevoeligheidsreactie en de ernst van de [reactie vast. Registreer dit ook als episode als het om een relevantie overgevoeligheid of allergie gaat.](https://referentiemodel.nhg.org/sites/default/files/NHG-Tabel%2055-Ernst%20overgevoeligheidsreactie-versie-1-Inkijkexemplaar_0.pdf)

*\* In MicroHis 'medicatie historie' genoemd.* 

\*\* Met het opnemen van informatie over de voorschrijver is het duidelijk dat de JG niet verantwoordelijk is voor het voorschrift van derden. (Bron: ADEPD-richtlijn).

<span id="page-28-0"></span>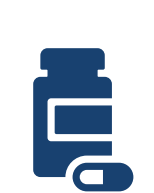

4.5 UITDELEN MEDICATIE - registreer medicatieweigering, en het eventueel niet beschikbaar zijn van medicatie voor uitdelen. Registreer ook eventueel contact met de JG.

Als er sprake is van medicatieweigering registreer dit in een SOEP in het dossier. Registreer om welk medicijn het gaat, het tijdstip van weigering en de reden van weigering.

Mocht een bepaald medicijn niet beschikbaar zijn voor het verstrekken aan de patiënt, registreer dit in een SOEP met de reden hiervan (bijv. niet geleverd door apotheek, niet leverbaar medicijn etc.).

Koppel de SOEP aan de episode met de indicatie waarvoor de medicatie is voorgeschreven.

Indien er in bovenstaande gevallen overleg is geweest met de JG, registreer dit contact en de uitkomsten hiervan.

# 5. Patiëntenzorg in ANW-uren.

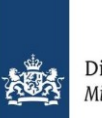

<span id="page-30-0"></span>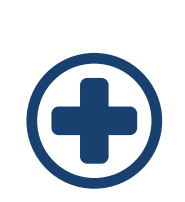

5.1 REGISTRATIE CONSULT ANW-ARTS – wordt geregistreerd conform algemene dossiervoering. Indien geen toegang tot dossier wordt verslaglegging naar medische dienst gestuurd en toegevoegd onder correspondentie. De episodelijst wordt aangepast.

ANW-artsen registreren ANW-consulten conform de richtlijnen van **[contactregistratie](#page-9-0)** en **[artsenconsult](#page-19-0)**.

Indien de ANW-arts niet in het patiëntendossier kan registreren, wordt het consult geregistreerd in een ander systeem en de verslaglegging naar de medische dienst gestuurd.

De JV of administratief medewerker voegt dit verslag toe onder 'correspondentie' met in de titel dat het om een ANW-consult ging, reden van consult, datum en tijdstip. *Bijvoorbeeld: ANW-consult i.v.m. buikpijn d.d. 31-03-2020 21:57.*

Leg in een SOEP vast dat er een ANW-consult heeft plaatsgevonden met reden van consult, datum en tijdstip van dit consult, de conclusie van dit consult en beleid inclusief overwegingen en eventuele zaken die gemonitord dienen te worden.

Pas de episodelijst aan naar aanleiding van de bevindingen van het ANW-consult.

# 6. DJI-specifieke patiëntenzorg.

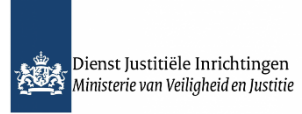

<span id="page-32-0"></span>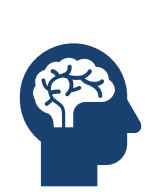

6.1 PSYCHOMEDISCH OVERLEG (PMO) – wordt geregistreerd als SOEP en gekoppeld aan bijbehorende episode óf P46 indien geen duidelijke diagnose. Na ieder PMO wordt de episodelijst geactualiseerd met (nieuwe) psychische diagnoses.

Wordt ingevuld en geregistreerd als SOEP.

Benoem in de SOEP dat het om een PMO gaat. *Bijvoorbeeld: JvH – JG 10:10 PMO.*

Benoem in de SOEP met wie en welke functies er overleg heeft plaats gevonden, wat de overwegingen waren m.b.t. (risico)inschatting en beleid, welke diagnoses zijn gesteld, en het afgesproken beleid inclusief eventuele zaken die gemonitord dienen te worden.

Koppel de SOEP van het PMO aan de bijbehorende episode met de indicatie voor het PMO. Registreer het PMO onder episode P46 als er geen duidelijke diagnoses gesteld is. *Bijvoorbeeld: P46 - PMO*

Actualiseer na afloop van ieder PMO de episodelijst met (nieuwe) psychische diagnoses.

<span id="page-33-0"></span>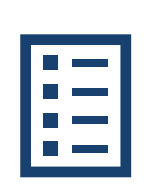

6.2 ISO-PLAATSING – wordt ingevuld in een SOEP die aangeeft dat het om een ISO-plaatsing gaat en hoeveel dagen betrokkene in ISO zit. Wordt gekoppeld aan episode met indicatie ISO-plaatsing of A97.01 met attentiewaarde.

Wordt ingevuld en geregistreerd als SOEP conform [contactregistratie.](#page-9-0)

Geef in de SOEP aan dat het om een iso-plaatsing gaat door ISO in de 'S-regel' te zetten achter de tijd. Geef ook aan hoeveel dagen de justitiabele in isolatie zit. *Bijvoorbeeld: ZvK – JG 09:20 ISO + 3 dgn*

Schenk extra aandacht aan registratie van overwegingen, risico-inventarisatie, beleid en intercollegiaal overleg in de SOEP.

Koppel de SOEP aan de episode met de medische indicatie voor ISO-plaatsing. Geef tijdelijk in de titel aan dat er sprake is van een ISO-plaatsing. Koppel de SOEP aan episode A97.01 als andere episodes onvoldoende passend zijn. Geef aan dat het om een ISO-plaatsing gaat en eventueel wat de indicatie hiervoor is. *Bijvoorbeeld: A97.01 – ISO-plaatsing ivm agressief gedrag*

Geef de episode een [attentiewaarde](#page-47-0).

<span id="page-34-0"></span>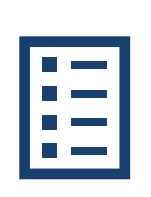

6.3 METABOLE SCREENING – wordt ingevuld in een SOEP waarin staat dat het een metabole screening gaat en wat de indicatie is. Wordt gekoppeld aan de episode waaruit de indicatie voortkomt én K49.01.

Wordt ingevuld en geregistreerd als SOEP conform [contactregistratie.](#page-9-0) Gebruik het onderzoekformulier 'metabole screening'.

Geef in de SOEP aan dat het om een metabole screening gaat en wat de indicatie is. *Bijvoorbeeld: MvD – POH GGZ 11:20 Metabole screening i.v.m. antipsychoticagebruik.*

Schenk extra aandacht aan registratie van afwijkende uitslagen, overwegingen, beleid en intercollegiaal overleg in de SOEP.

Koppel de SOEP en het onderzoeksformulier aan de episode waaruit de indicatie voor metabole screening voortkomt (de episode waarvoor de medicatie wordt gebruikt waarvoor de MBS is geïndiceerd) én aan K49.01 en noem deze episode 'Metabole screening'.

<span id="page-35-0"></span>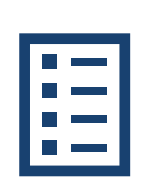

6.4 (TIJDELIJKE) ARBEIDS(ON)GESCHIKTHEID\* – wordt ingevuld als contactregistratie en gekoppeld aan de episode met het ziektebeeld of klachten waarmee patiënt zich ziek meldt.

Wordt ingevuld en geregistreerd als SOEP conform [contactregistratie.](#page-9-0)

Registreer in de SOEP een termijn waarop de patiënt opnieuw wordt beoordeeld op arbeidsgeschiktheid.

Koppel de SOEP aan de episode met het ziektebeeld of klachten waarmee de patiënt zich meldt. Geef het in de naam van de episode aan als men voor die klachten arbeidsongeschikt is. *Bijvoorbeeld: L02 – Rugklachten waarvoor AO*

Bovenstaande geldt ook voor ziekmeldingen voor arbeid.

<span id="page-36-0"></span>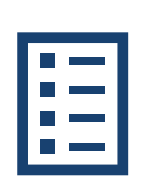

6.5 CONTRA-MPC – wordt in een SOEP vermeld en gekoppeld aan de episode met de medische indicatie. Geef in de naam van de episode aan dat er een contra-MPC is.

Wordt ingevuld en geregistreerd als SOEP conform [contactregistratie.](#page-9-0)

De SOEP wordt gekoppeld aan de episode met de medische indicatie voor de contra-MPC. Geef in de naam van de episode aan als er een contra-MPC is afgegeven. *Bijvoorbeeld: P80 – Persoonlijkheidsproblematiek wv contra-MPC*

## <span id="page-37-0"></span>6.6 VOEDSEL & VOCHTWEIGERING – wordt geregistreerd conform contactregistratie en gekoppeld aan episode Z02 met attentiewaarde.

Registreer in een SOEP dat iemand voedsel & vocht weigert conform [contactregistratie](#page-9-0) en koppel dit aan een episode Z02 met [attentiewaarde](#page-47-0).

*Bijvoorbeeld Z02 – voedsel- & vochtweigering*

<span id="page-38-0"></span>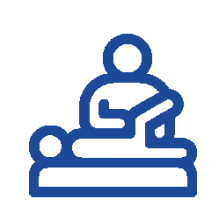

6.7 FYSIOTHERAPIE – wordt onder vernoeming van nr. van de behandeling in een SOEP gekoppeld aan de episode van de indicatie. Voortgangsverslagen worden opgeslagen onder 'correspondentie'.

De JV of AMZ registreert in een SOEP de fysiotherapeutische behandelingen onder vernoeming van 'fysio' en het nummer van de behandeling. *Bijvoorbeeld: DH – AMZ - fysio 5/13* 

Sla tussentijdse voortgangsverslagen\* en eindverslagen van de fysiotherapie op onder 'correspondentie'. Onder benoeming van het verslag en de datum. *Bijvoorbeeld: voortgangsverslag fysiotherapie d.d. 04-05-2021*

Koppel de fysiotherapeutische behandelingen en de voortgangs-/ eindverslagen aan de episode met de indicatie voor de fysiotherapie.

## <span id="page-39-0"></span>6.8 VERSTREKKING HULPMIDDELEN (BRIL, KRUKKEN ETC.) – worden geregistreerd en gekoppeld aan de bijbehorende episode.

Opticien/Bril: de SOEP met vermelding van de visus (uitslag meting) wordt gekoppeld aan de episode waarvoor de indicatie voor een visusmeting/ bril bestaat.

Overige verstrekkingen: zoals krukken en andere hulpmiddelen worden gekoppeld aan de bijbehorende episode van de indicatie van deze hulpmiddelen.

<span id="page-40-0"></span>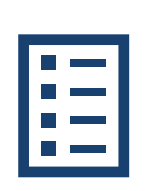

6.9 MACHTIGING MEDISCH ADVISEUR – wordt opgeslagen onder correspondentie met een beschrijving waar de machtiging voor is en actuele datum. Dit wordt gekoppeld aan de episode van de indicatie.

Wordt opgeslagen onder 'correspondentie'.

Beschrijf in de titel van het document in 'correspondentie' dat het om een machtiging gaat, waarvoor de machtiging is en de actuele datum. *Bijvoorbeeld: Machtigingsformulier fysiotherapie d.d. 15-02-2021*

Koppel het machtigingsformulier aan de episode van de indicatie voor de machtiging.

Maak geen aparte SOEP aan.

<span id="page-41-0"></span>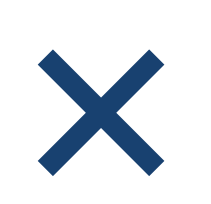

6.10 VERNIETIGEN (DEEL) MEDISCH DOSSIER – een schriftelijk verzoek wordt opgeslagen onder correspondentie met als titel een omschrijving van het document en de actuele datum.

Sla een schriftelijk verzoek van de patiënt tot het vernietigen van (delen van) het medisch dossier op onder 'correspondentie'.

Beschrijf in een SOEP of er aan dit verzoek wordt voldaan, en de reden waarom eventueel niet aan dit verzoek voldaan wordt.

Beschrijf in de titel van het document in 'correspondentie' dat het om een verzoek tot vernietiging van gegevens gaat met de actuele datum.

*Bijvoorbeeld: Verzoek tot vernietigen medische gegevens d.d. 01-09-2020*

<span id="page-42-0"></span>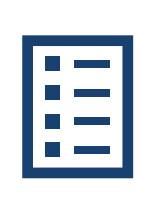

6.11 WILSVERKLARING – wordt opgeslagen onder 'correspondentie' met als titel de omschrijving van het document en de actuele datum en gekoppeld aan een bijbehorende episode.

Wordt opgeslagen onder 'correspondentie'.

Beschrijf in de titel van het document in 'correspondentie' dat het om een wilsverklaring gaat, waarvoor de wilsverklaring is en geeft de actuele datum aan.

*Bijvoorbeeld: Wilsverklaring niet reanimeren d.d. 26-01-2021 of wilsverklaring euthanasie d.d. 29-10-2020.*

Registreer een nieuwe episode waarvan de ICPC-code en de titel wordt aangepast zodat deze duidelijk aansluit bij de inhoud van de wilsverklaring. *Bijvoorbeeld: A20 - "Behandelwens: NIET REANIMEREN" of Z02 – "Voedsel- en vochtweigering"*

Koppel een SOEP met de wilsverklaring aan deze episode.

Nb: een wilsverklaring kan over meerdere onderwerpen gaan zoals niet reanimeren, euthanasie, orgaandonatie etc.

<span id="page-43-0"></span>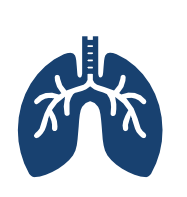

6.12 TBC-SCREENING – wordt gekoppeld aan A97.01 – Tbc-screening. Afhankelijk van de uitslag wordt de episodenaam gewijzigd. Alle SOEP m.b.t. de tbc-screening worden aan deze episode gekoppeld.

Registreer de tbc-screening onder episode A97.01 'Tbc-screening' n.a.v. de medische intake.

Koppel alle acties/SOEP m.b.t. de tbc-screening aan de episode A97.01.

Registreer eventuele weigering van de IGRA-test, of het niet uitvoeren van de IGRA-test en de reden daarvan in een SOEP.

Noteer de uitslag van de IGRA-test in een SOEP en verander zo nodig de episode(naam) afhankelijk van de uitslag van de IGRA: negatief; indeterminate; dubieus; geweigerd; niet verricht. *Bijvoorbeeld: A97.01 – IGRA negatief of A97.01 – IGRA niet verricht.*

Wijzig de episode in R70 als de IGRA uitslag positief is. Noteer in de naam of dat er sprake is van een tbcinfectie, eventueel met fibrotische longafwijkingen, en of deze is behandeld of niet. *Bijvoorbeeld: R70 – Tbc-infectie NIET behandeld of R70 – Tbc-infectie + fibrotische longafwijkingen behandeld.*

<span id="page-44-0"></span>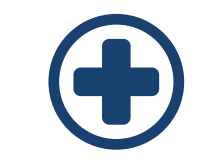

# BIJLAGE 1.1 – EPISODE REGISTRATIE BINNEN DJI

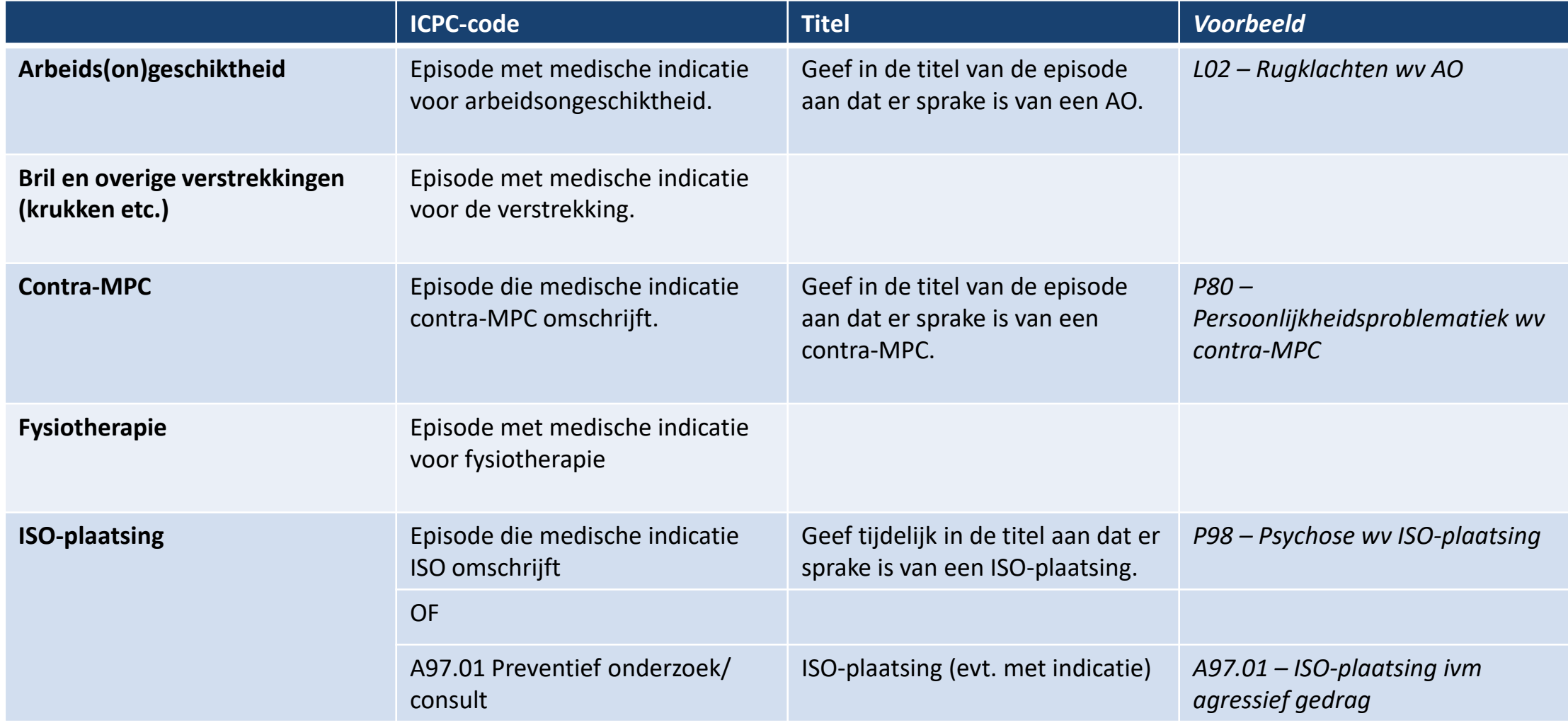

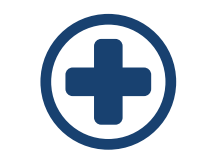

## BIJLAGE 1.2 – EPISODE REGISTRATIE BINNEN DJI

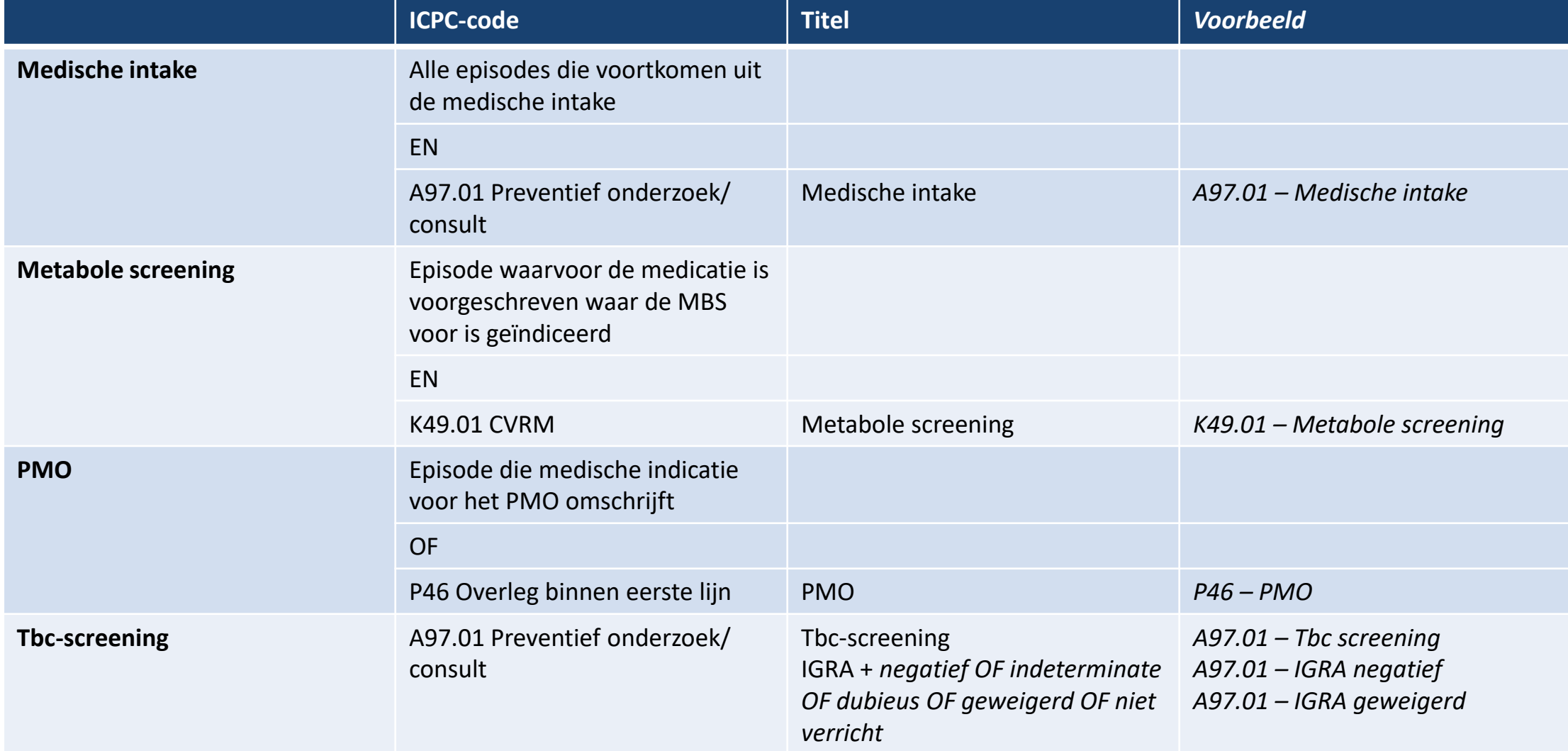

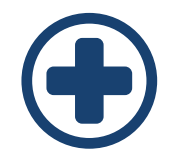

# BIJLAGE 1.3 – EPISODE REGISTRATIE BINNEN DJI

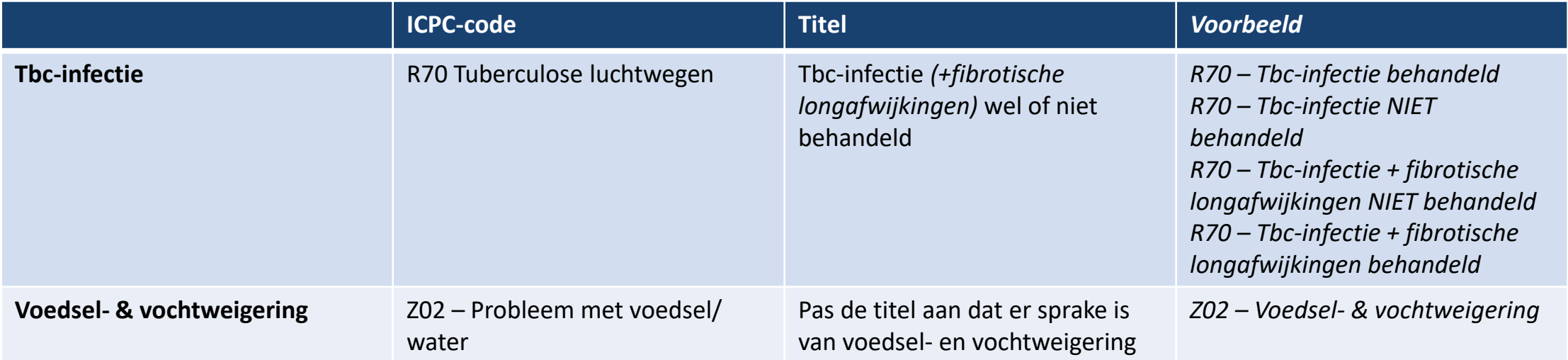

<span id="page-47-0"></span>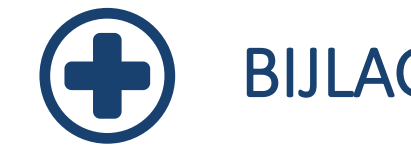

## BIJLAGE 2 – ATTENTIEWAARDE EPISODE

#### **Attentiewaarde episode**

Als justitieel geneeskundige kan je een attentievlag toekennen aan een episode om extra aandacht voor deze episode te vragen. Voor een aantal indicaties is vaak, of altijd, sprake van een episode die aandacht vraagt. De ICPC's voor deze aandoeningen zijn opgenomen in deze [tabel](https://referentiemodel.nhg.org/sites/default/files/NHG-Tabel%2050-ICPC%20en%20attentiewaarde-versie%207-Inkijkexemplaar.pdf). Categorie 1 komt mogelijk in aanmerking voor een attentiewaarde. Categorie 2 komt bijna altijd in aanmerking voor een attentiewaarde.

Bij het invoeren van een nieuwe episode waarvan de ICPC overeenkomt met categorie 2 uit de tabel wordt (semi)automatisch een attentiewaarde vastgelegd. Voor categorie 1 wordt de JG gevraagd om voor deze episode een attentiewaarde vastgelegd moet worden.

<span id="page-48-0"></span>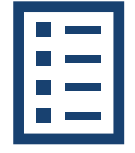

## BIJLAGE 3.1 – ADVIES ONGEKOPPELDE SOEP OPSCHONEN

Een motto van deze handleiding is om iedere SOEP te koppelen aan de bijbehorende episode met ICPC-code. Veel patiëntendossiers zullen bij implementatie van deze handleiding nog ongekoppelde SOEP bevatten. Dit houdt in dat wanneer men op een episode van een bepaald ziektebeeld klikt, de SOEP en daarmee consulten uit het verleden, zullen missen. Alle informatie over één ziektebeeld zijn daarmee nog niet onder één noemer te vinden.

Alle informatie terug kunnen vinden onder één noemer (de episode) draagt bij aan de continuïteit en kwaliteit van zorg. Het advies is ongekoppelde SOEP uit het verleden alsnog te koppelen aan episodes. Omdat dit een flinke klus kan zijn, worden onderstaande mogelijkheden en situaties als advies gegeven. Hierover kunnen afspraken gemaakt worden binnen de medische dienst.

- Medische intake: Kijk na het afnemen van de medische intake of er reeds een patiëntendossier in MicroHIS is geregistreerd en koppel zoveel mogelijk van de ongekoppelde SOEP aan episodes.
- Dossiercontrole/ casuïstiek: Kijk bij dossiercontroles of in de besproken dossiers nog ongekoppelde SOEP staan en koppel zoveel mogelijk aan episodes.
- Rol AMZ: Ga na of de AMZ een rol kan spelen in het koppelen van ongekoppelde SOEP aan episodes en breng een structuur in het scannen van de dossiers: bijvoorbeeld per beginletter achternaam of per afdeling. Laat eventueel een JG een controle achteraf doen.

Voor bovenstaande situaties geldt: is de klus te groot om alle ongekoppelde SOEP te doen, focus op de SOEP die mogelijk betrekking hebben op belangrijke en relevantie episodes. Dit zijn met name de episodes met een hoge ICPCcode; bijv. K**75** is een hartinfarct en K**04** is angst voor hartkloppingen.

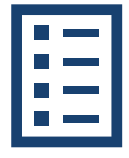

## BIJLAGE 3.2 – ADVIES ONGEKOPPELDE SOEP OPSCHONEN

De ongekoppelde SOEP zijn als volgt in MicroHIS te vinden:

- Ga naar het 'werkblad' van de patiënt
- Klik in de episodelijst op 'Niet gekoppeld', de niet gekoppelde SOEP komen nu rechts in beeld te staan.

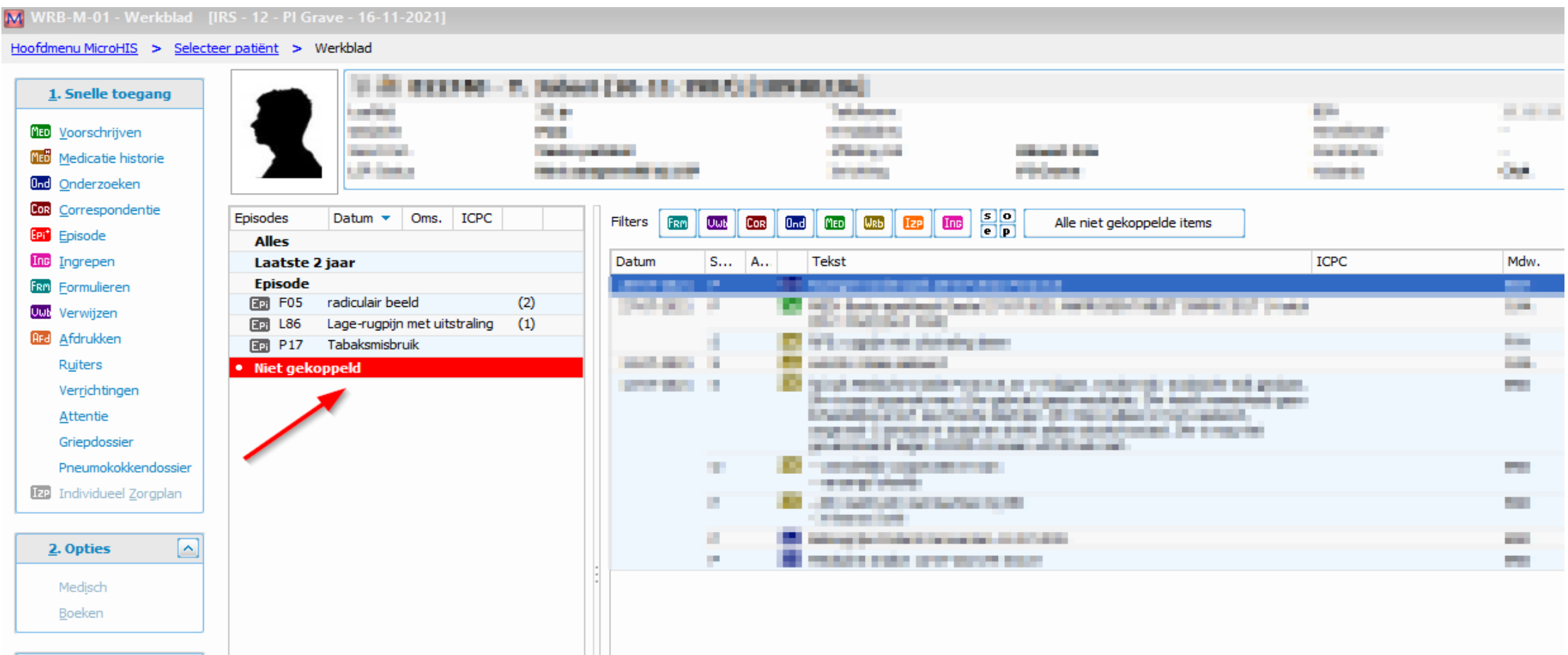